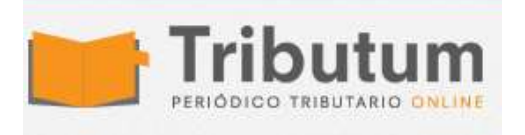

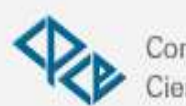

Consejo Profesional de Ciencias Económicas de Salta

# **Cómo ingresar la contribución de \$300 a OSECAC Empleados de Comercio. Manual de uso**

**Por [www.ignacioonline.com.ar](https://tributum.news/author/www-ignacioonline-com-ar/)**

Finalmente, la Obra Social de Empleados de Comercio **publicó** en su

página web el **instructivo** y la **aplicación** para cumplir con el **pago de la Contribución Adicional y Solidaria (CAS) de 300 pesos** que los Empleadores deberá realizar a la Obra Social. Contribución Adicional y Solidaria (CAS)

## **Contribución de 300 pesos a** OSECAC

## **Preguntas y dudas Frecuentes**

*¿Quién paga la contribución de 300 pesos? ¿Se debe pagar por cada empleado? ¿Cómo se paga la contribución de \$300? ¿En caso de jornada parcial los \$300 son proporcionales? ¿Cuándo es el vencimiento del pago de la Contribución? ¿Durante cuánto tiempo se debe pagar la contribución de \$300 a OSECAC?*

**Los 6 pasos** para realizar la contribución

**Información** a tener a mano *Datos del Usuario*

a Declaración jurada y pago se deben realizar mediante un aplicativo online al que se puede acceder desde la página **[www.osecac.org.ar](https://www.osecac.org.ar/)** un enlace para acceder al sistema junto con un instructivo.

Por el momento sólo puede hacer por "**Interbanking**" o por "**pago fácil**" como la identificación de la empresa que hace el aporte y por qué personal lo hace (lo que facilitará la inspección posteriormente).

En la misma página se va a poder acceder al instructivo para la carga del sistema, el cual en termino generales no difiere de los sistemas a los que están acostumbrados los empresarios.

# **Contribución de 300 pesos a OSECAC**

Recordemos que, dentro del marco de la emergencia sanitaria decretada por Ley 27.541, y en especial atención a la situación en que se encuentra nuestro país con motivo de la pandemia COVID-19, la FAECys y las Cámaras **[acorando una Contribución patronal solidaria, excepcional](https://www.ignacioonline.com.ar/se-firmo-la-paritaria-2021-de-empleados-de-comercio-cct-130-75-claves-del-acuerdo/)  [y extraordinaria,](https://www.ignacioonline.com.ar/se-firmo-la-paritaria-2021-de-empleados-de-comercio-cct-130-75-claves-del-acuerdo/)** por única vez y exclusivamente por el plazo de vigencia del acuerdo en cuestión, equivalente a la suma de \$ 300 mensuales, **por cada trabajador comprendido en el CCT 130/75, y siempre que el trabajador mantenga contrato vigente.**

Los importes pactados deberán ser declarados e ingresados a OSECAC, **mediante este sistema informático de pago especial que dicha Obra Social habilitó en su web,** y dentro de los 10 días siguientes al vencimiento de cada mes respectivo (abril 2021 a marzo 2022).

# **Preguntas y dudas Frecuentes**

¿Quién paga la contribución de 300 pesos?

Es una Contribución Patronal, por lo tanto la paga el Empleador

## ¿Se debe pagar por cada empleado?

Si, se paga por cada Empleado en el CCT 130/75 Rama General y CCT 781/20 Centro de Contacto.

Según el acuerdo, la "contribución adicional y solidaria a cargo de los empleadores incluidos en este acuerdo colectivo, equivalente a la suma de \$ 300 mensuales, **por cada trabajador dependiente de los mismos, comprendido en el CCT 130/75**."

## **¿Cómo se paga la contribución de \$300?**

Los importe deben ser declarados e ingresados mediante el **[aplicativo](http://empresas.osecac.org.ar/)  [pago especial que implementó la OSECAC](http://empresas.osecac.org.ar/)** en su página web. **No se paga por F931, tampoco por VEP o por F 120/A.**

mantenga contrato vigente en cada mes que corresponda efectuar la contribución adicional extraordinaria aquí pactada. Los importes pactados deberán ser declarados e ingresados a OSECAC, mediante sistema informático de pago especial que dicha Obra Social implementará, y dentro de los 10 días siguientes al vencimiento de cada mes respectivo (abril 2021 a marzo 2022).

## **¿En caso de jornada parcial los \$300 son proporcionales?**

No, se pagan \$300 independientemente de si el trabajador labora a jornada completa o parcial. Tampoco se proporcional en caso de ausencias injustificadas o alta o bajas ya comenzado el mes.

## **¿Cuándo es el vencimiento del pago de la Contribución?**

El acuerdo establece que el vencimiento es día 10 del mes siguiente al mes que se está pagando. De todos modos, en la boleta de Abril, el vencimiento figura el 15 de mayo 2021.

## **¿Durante cuánto tiempo se debe pagar la contribución de \$300 a OSECAC?**

La vigencia desde el mes de abril 2020 hasta el mes de marzo 2022, ambos inclusive.

## Los 6 pasos para realizar la contribución son:

El procedimiento para alta de la empresa y pago de la Contribución consta de 6 p

- 1. **Alta de una Contribución Adicional y Solidaria (CAS):** Se ingresa año, mes, secuencia (00 Original, 01 a 99 rectificativa), y tipo de Presentación (Nómina completa o Novedades)
- 2. **Carga de la nómina de empleados.** Esta carga puede hacerse en forma manual, importando la nómina desde una planilla Excel o copiando la nómina de una CAS presentada anteriormente.

#### 3. **Impresión del borrador de la CAS:** Esta opción permite verificar los valores finales de una CAS, antes de

realizar la presentación definitiva de la misma, y poder de esta manera, hacer las modificaciones necesarias.

#### 4. **Presentación Definitiva de una CAS**:

Esta opción permite confirmar en forma definitiva una CAS, no pudiéndose modificar la misma en forma posterior. Esta opción también habilita la pre confección de la transferencia para el caso de Interbanking, imprimir el comprobante para pagar en cajas habilitadas de Pago Fácil, o bien pagar por el servicio Pago Fácil ONI INF

#### 5. **Generación del Comprobante/Pago electrónico:**

Esta opción se habilita habiéndose confirmado definitivamente una CAS. Aquí puede seleccionarse el medio de pago a usar (Interbanking / Pago Fácil).

6. **Pago de Comprobante por Interbanking / Pago Fácil:** Habiéndose realizado la preconfección de la transferencia de Interbanking o imprimiendo el comprobante para pago por Pago Fácil, o utilizando el servicio de Pago Fácil ONLINE, debe realizarse el pago de la CAS

## **Información a tener a mano**

Los datos que deben ser cargados en esta pantalla son:

## Datos del Usuario

- **C.U.I.T de la empresa**
- **Contraseña***,* en un campo anexo solicitará repetir la Contraseña a fin de verificar la misma (\*)
- **Email**, adonde será enviado un correo electrónico para la activación de la empresa en el sistema. En este caso como en la contraseña, se solicitará en un campo anexo repetir el email para su confirmación. (\*)
- **Pregunta Secreta:** En este campo debe ingresarse alguna pregunta para ser utilizada en caso de olvido de la contraseña. (\*)
- **Respuesta Secreta:** En este campo debe ingresarse la respuesta a la pregunta secreta antedicha, para que a momento de olvidar la contraseña y solicitar se refresque la misma, pueda hacerse la pregunta y si la respuesta secreta es correcta se refrescará la contraseña. (\*)

Datos de la Empresa

- Con respecto a los datos de la empresa, que deben ingresarse son:
- Razón Social (*\*)*
- *Nombre de Fantasía (\**)
- Tipo de Sociedad/Empresa (\**)*
- *Sitio Web*
- *Actividad (*\*)
- Números Telefónicos e Internos (\**)*
- *Cantidad de Sucursales*
- *Empleados en C.C.T 130/75 (*\*)
- Inscripción en Registro Público de Comercio (no obligatorio)
- Responsables (no obligatorio)
- Domicilio (\**)*
- Domicilio Legal (\*)

#### **Los campos indicados con asterisco (\*) son campos requeridos y obligatorios.**

Descargue "Manual de uso" [Contribución](http://www.consejosalta.org.ar/wp-content/uploads/Manual_de_Uso_Contribucion_Adicional_y_Solidaria_de_Empresas-osecac-300-pesos.pdf) Adicional y Solidaria de Empresas